#### 自助學習教材- 你不只這樣

## Lab112: Binomial Distribution 二項分佈

112 1 程式設計

 $1/\sqrt{2}$ 

## (別怕! 跟著做你就會!)

## 盧樹台 shuhtai@uch.edu.tw

By Dr. Lu, Shuh-Tai 慧誠數字科技股份有限公司 http://www.hcdtech.com.tw

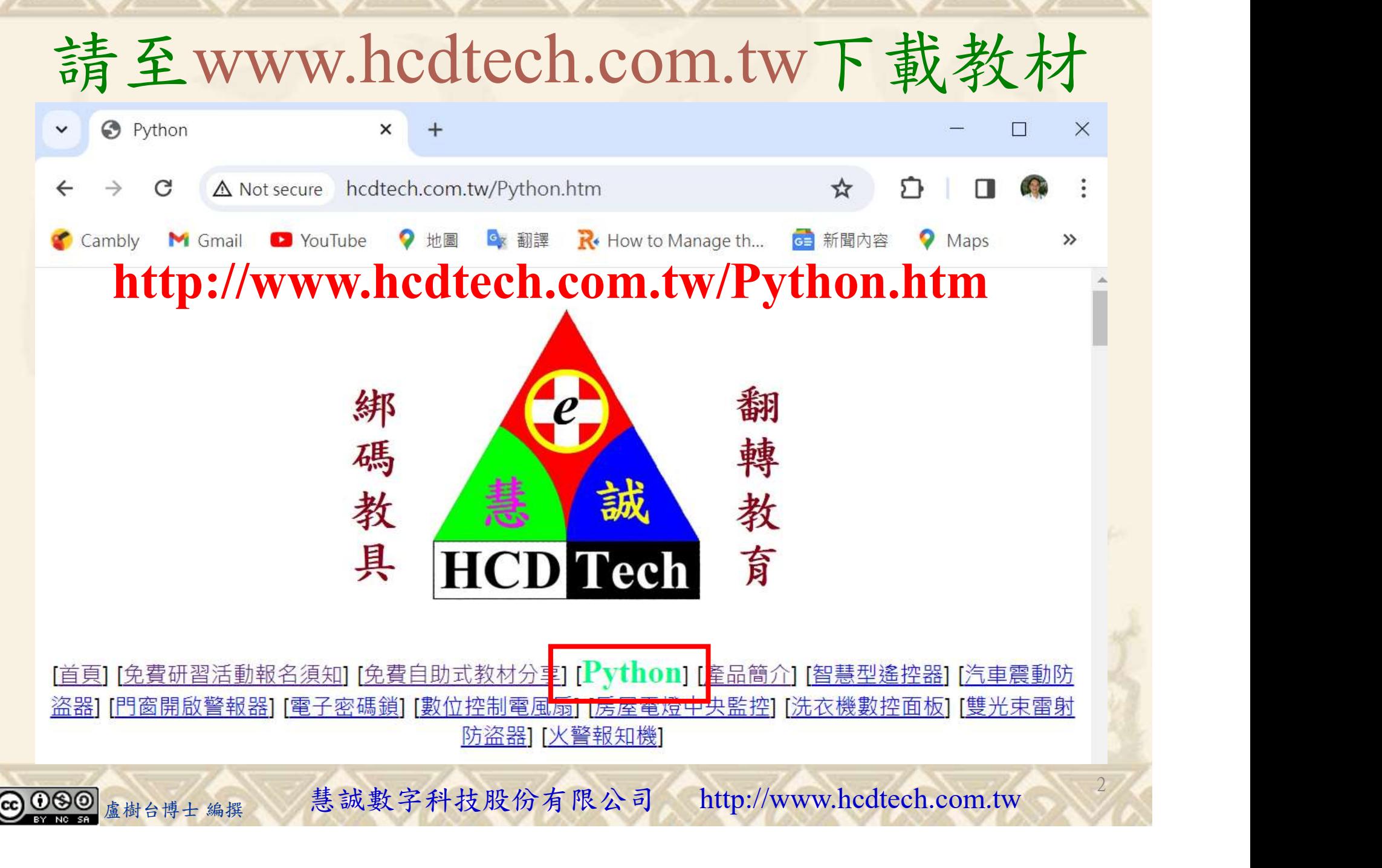

所有的考卷都可以考100分,是我們自己錯過了!

學習秘訣=發問+練習

1分!看懂了妳/你就會知道,原來學習的秘訣就是發問和<br>!今天開始不懂就*問*,問完了*練習*,明年的妳/你肯定不<br>!<br><sub>▲樹台博士編撰</sub> 慧誠數字科技股份有限公司 http://www.hcdtech.com.tw 考卷發下去,時間到了收回來,如果沒有考到100分,這很正 常。重點來了,不會的可以問,問完了練習,準備好了考卷再 <del>"子"白 120 5六 " 35、10」 8个 白</del><br>考卷發下去,時間到了收回來,如果沒有考到100分,這很正常。重點來了,不會的可以*問*,問完了練*習*,準備好了考卷再發下去。第二次還是沒有考到100分,這也很正常。 沒關係,再來一次,不會的可以*問*,問完了*練習*,準備好了考卷第三次 再來一次,不會的可以問,問完了練習,準備好了考卷第三次 为心饭下去,而同到了收回水,如木及有有到100分,這收正常。重點來了,不會的可以*問*,問完了練習,準備好了考卷再發下去。第二次還是沒有考到100分,這也很正常。沒關係,<br>發下去。第二次還是沒有考到100分,這也很正常。沒關係,<br>再來一次,不會的可以*問*,問完了練*習*,準備好了考卷第三次<br>孫,再來,不會的可以*問*,問完了*練習*,N+1次、N+2次、 係,再來,不會的可以問,問完了練習,N+1次、N+2次、 ……,你們都很聰明,知道我在說什麼,到最後考卷一定可以 考100分!看懂了妳/你就會知道,原來學習的秘訣就是發問和 練習!今天開始不懂就問,問完了練習,明年的妳/你肯定不 一樣!

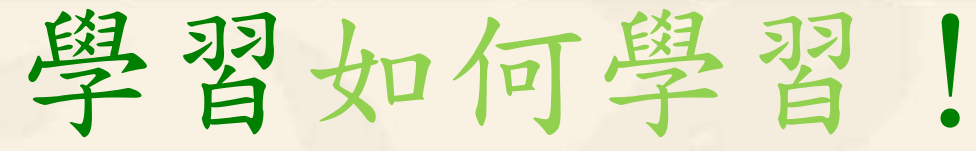

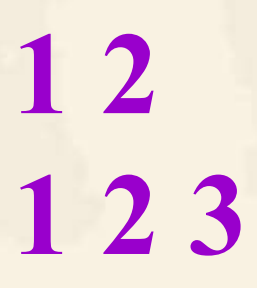

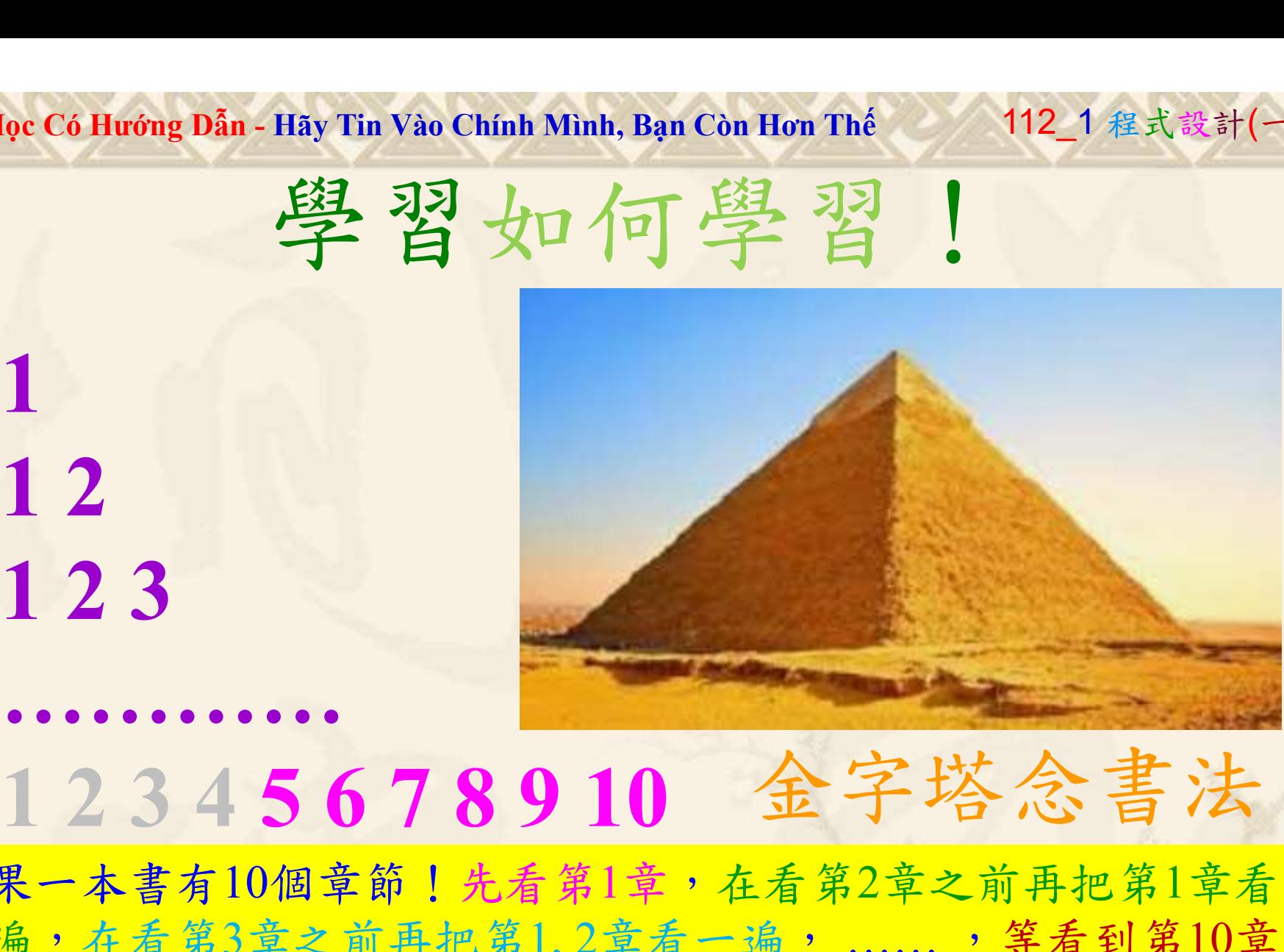

1

## 金字塔念書法

-今音月10個早即!兀有男1早,任有男2早人則丹把男1早有在看第3章之前再把第1,2章看一遍,......,第看到第10章<br>2、第1,2,3,4章恐怕已經背起來了!我稱這種念書法為金字<br>5法,今天開始照著做,明年的妳/你肯定不一樣!<br><sub>《谢台博士編撰</sub>》慧誠數字科技股份有限公司、http://www.hcdtech.com.tw<sup>-2024/1/4</sup>  $2024/1/$ 如果一本書有10個章節!先看第1章,在看第2章之前再把第1章看 一遍,在看第3章之前再把第1,2章看一遍, ……, 等看到第10章 的時候,第1, 2, 3, 4章恐怕已經背起來了!我稱這種念書法為金字 塔念書法,今天開始照著做,明年的妳/你肯定不一樣!

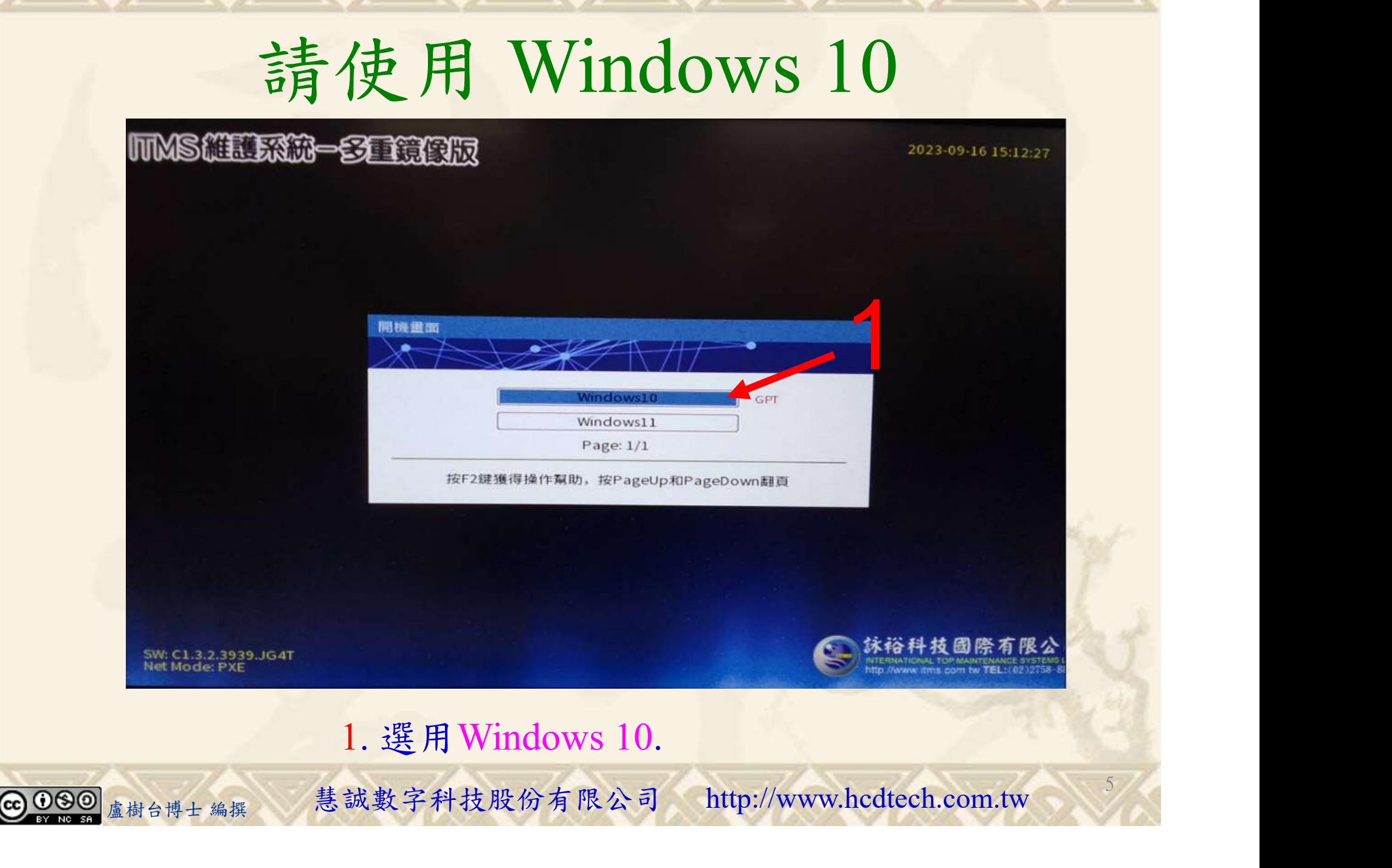

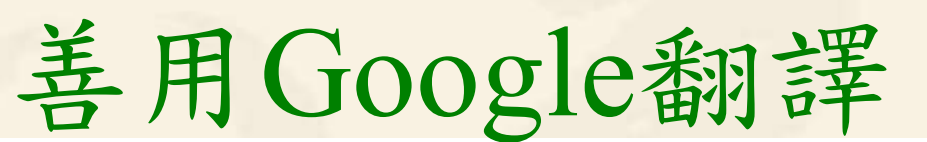

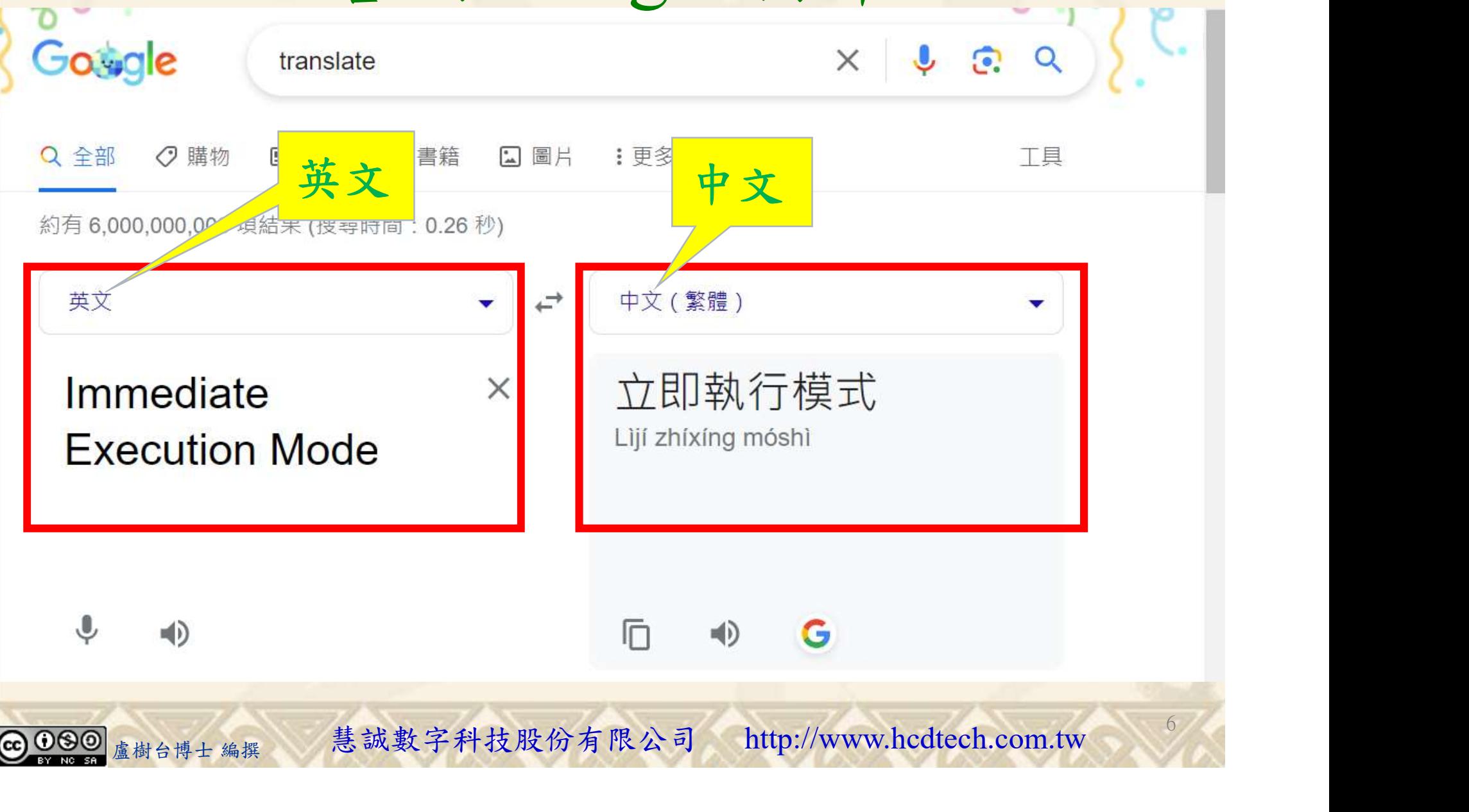

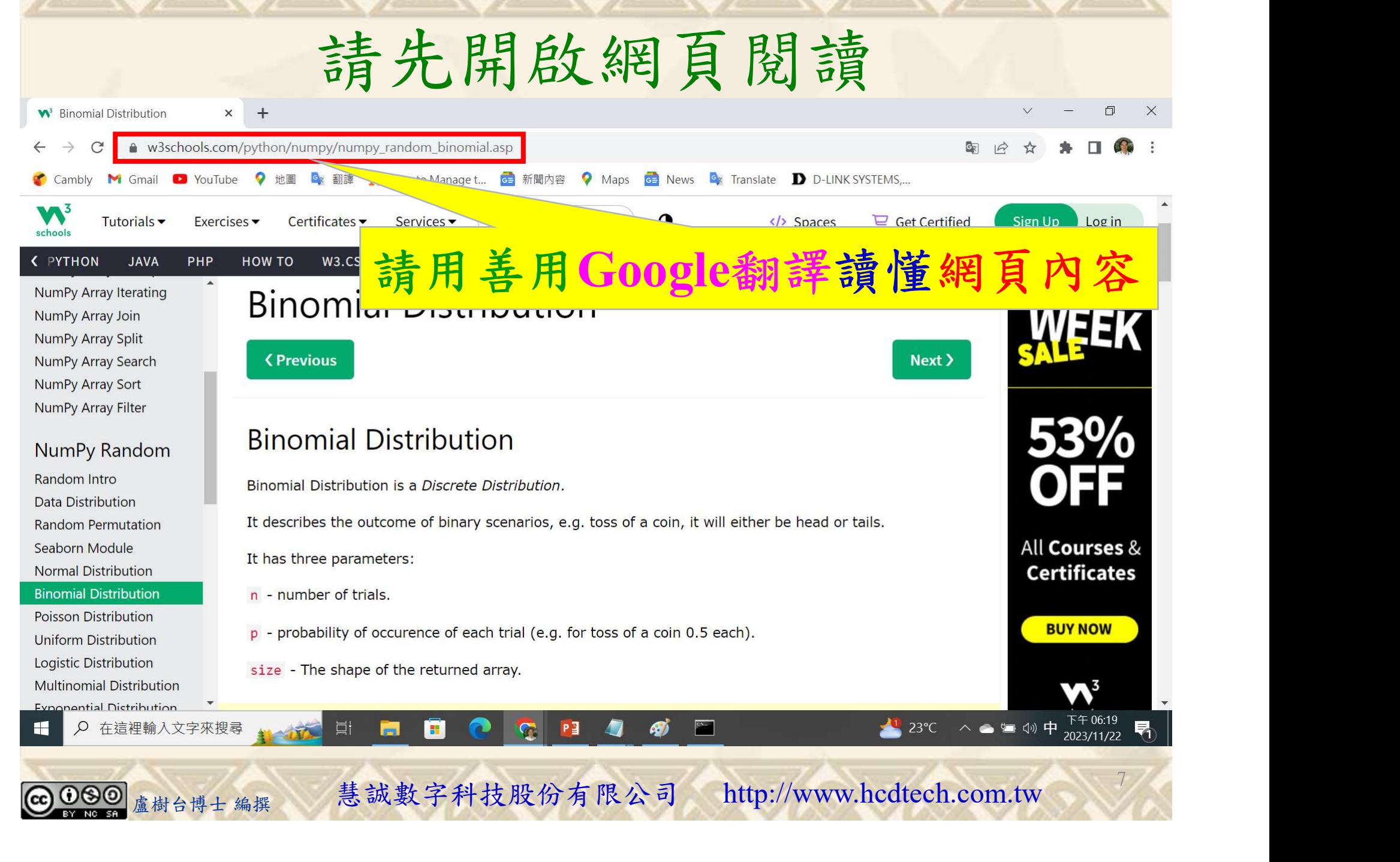

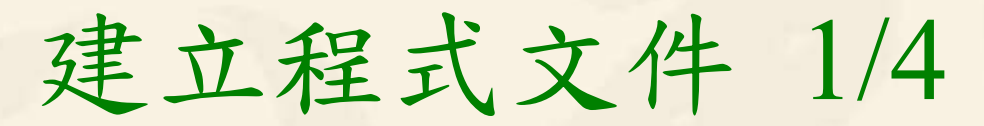

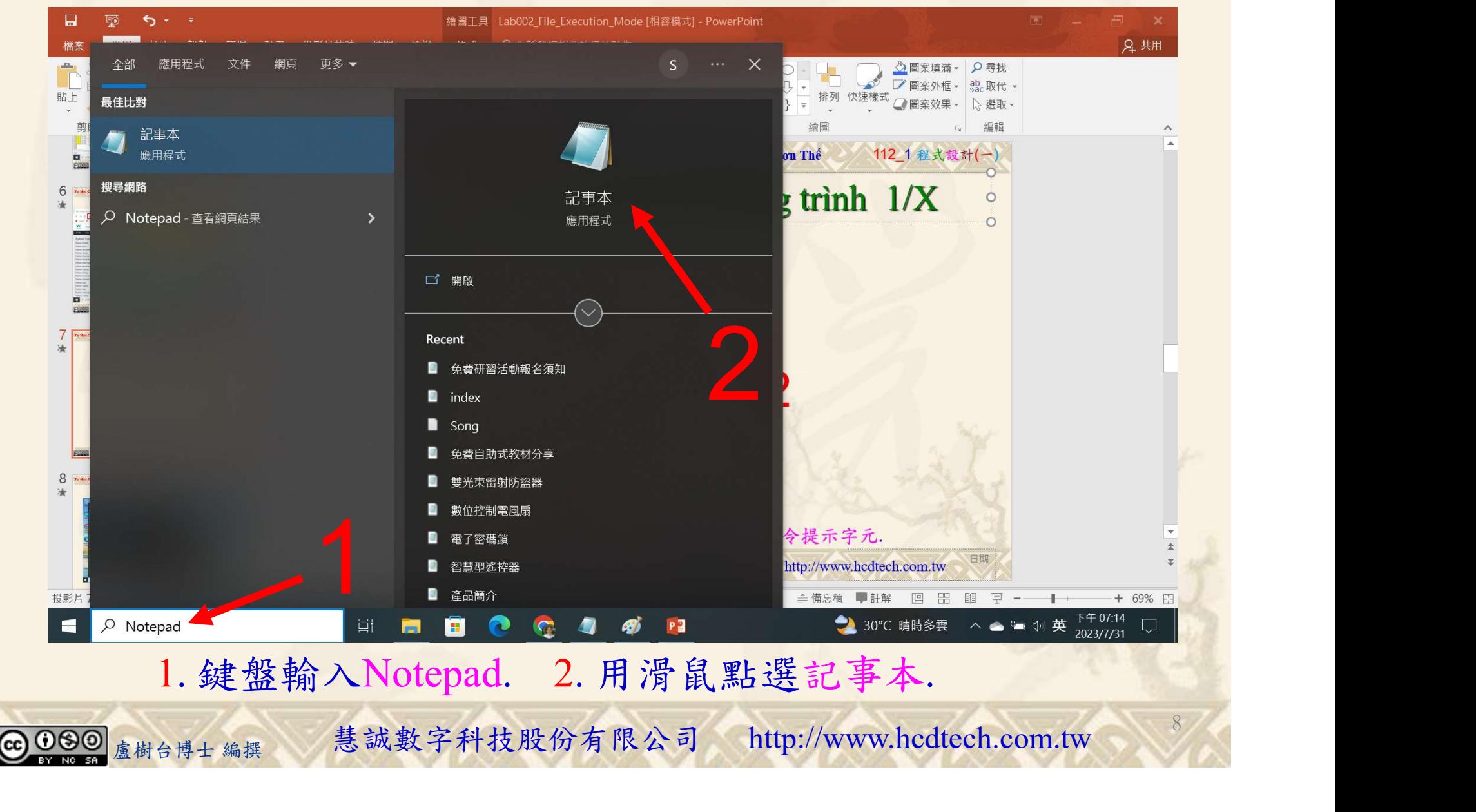

建立程式文件 2/4

\*未命名 - 記事本

Replace P11211XXX with your student ID

9

檔案(F) 編輯(E) 格式(O) 檢視(V) 說明 print("P11211XXX practices Lab112.")

```
print("Visualization of binomial distribution:")
from numpy import random
import matplotlib.pyplot as plt
import seaborn as sns
sns.distplot(random.binomial(n=10, p=0.5, size=1000), hist=True, kde=False)
plt.show()print()print ("Difference between normal and binomial distribution:")
sns.distplot(random.normal(loc=50, scale=5, size=1000), hist=False, label='normal')
sns.distplot(random.binomial(n=100, p=0.5, size=1000), hist=False, label='binomial')
plt.show()print()print ("Given 10 trials for coin toss generate 10 data points:")
                                                                             1
      adom.orinomiar(n=10, p=0.3, size=10)<br>x)<br><sub>盧樹台博士編撰</sub> 慧誠數字科技股份有限公司 http://www.hcdtech.com.tw
```
#### 1. 用鍵盤輸入程式代碼.

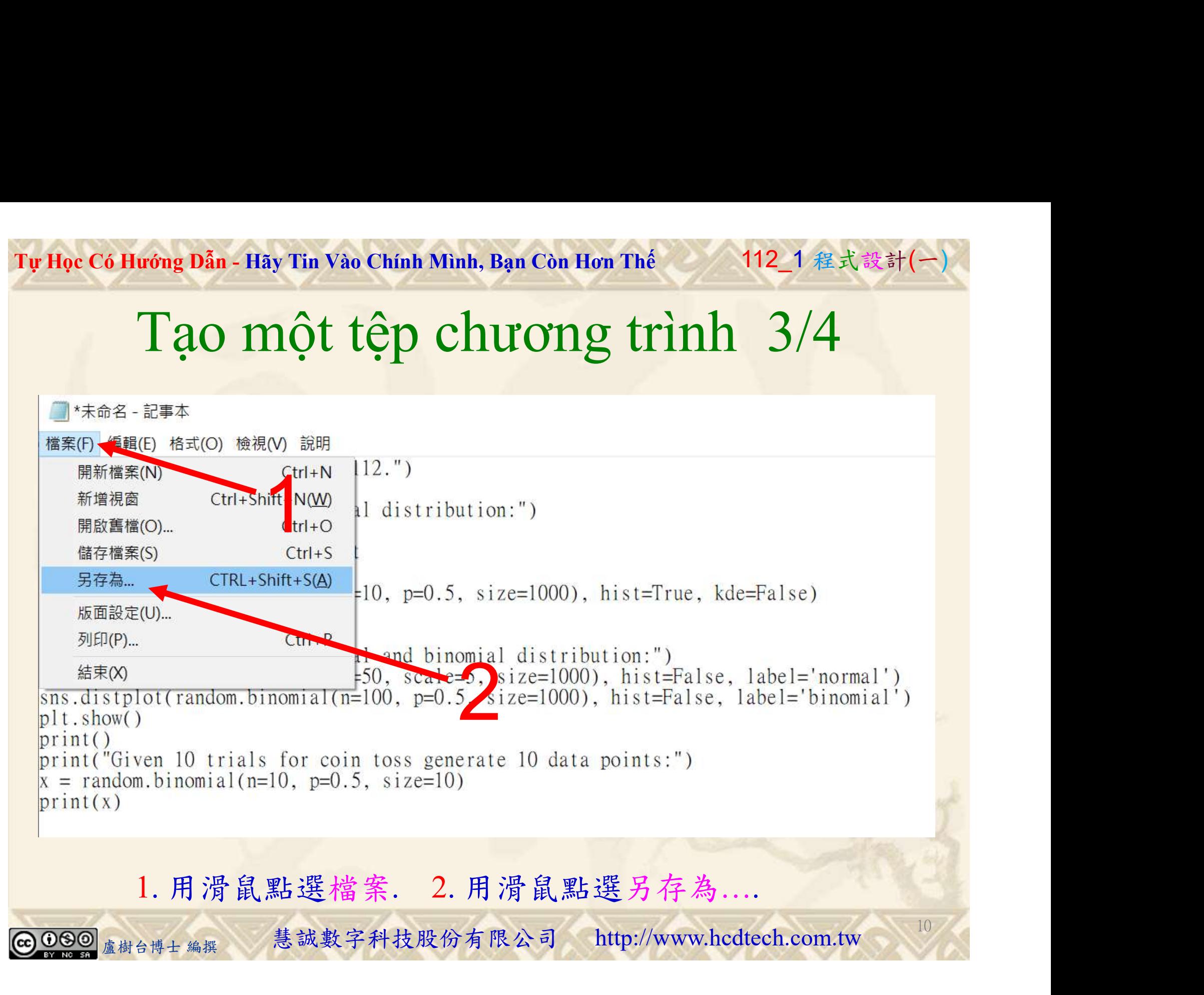

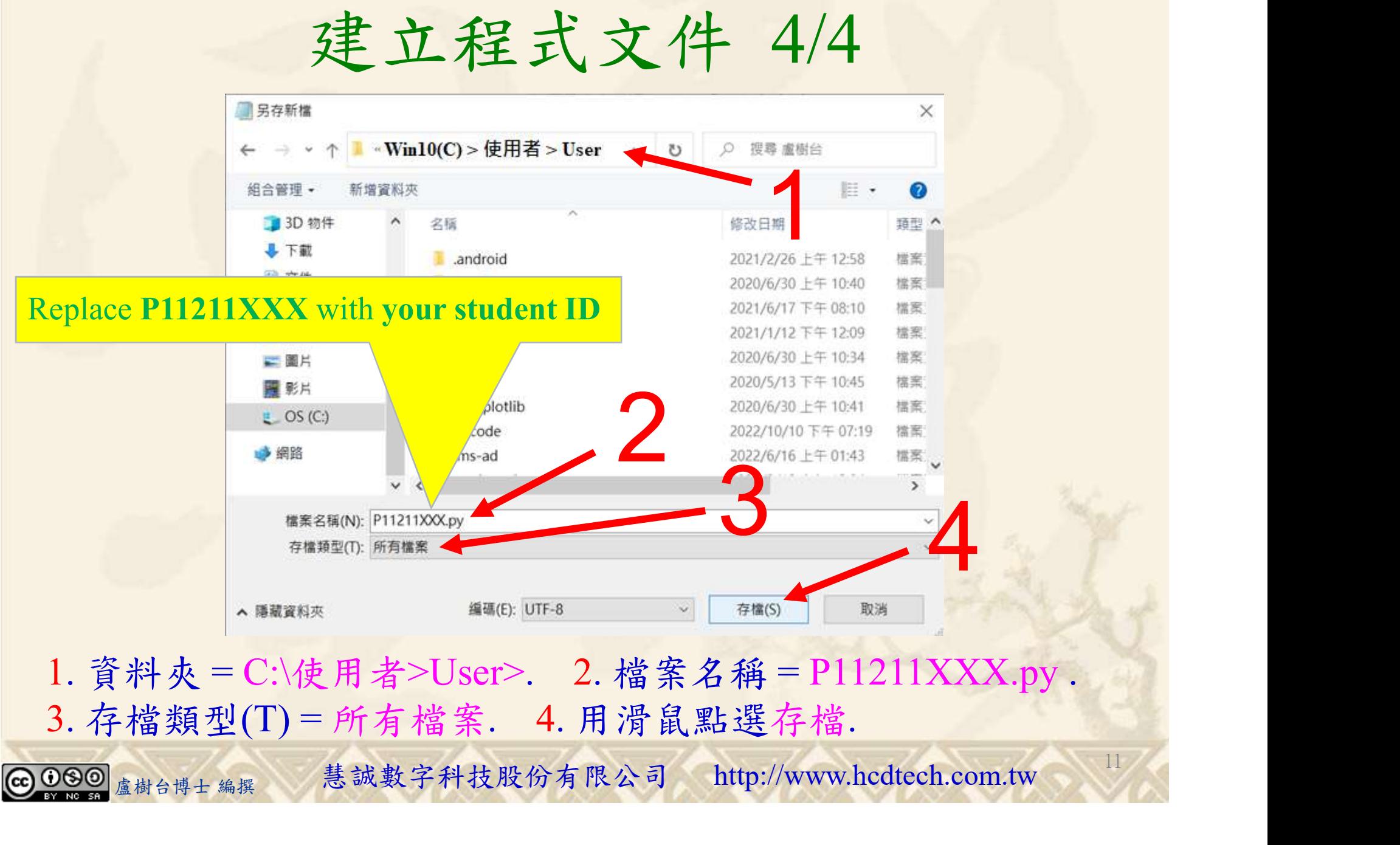

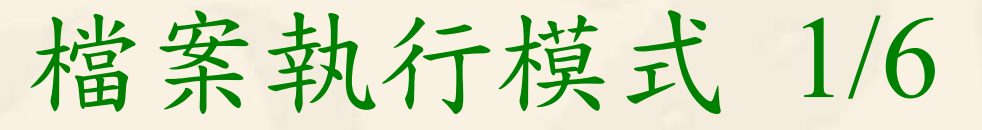

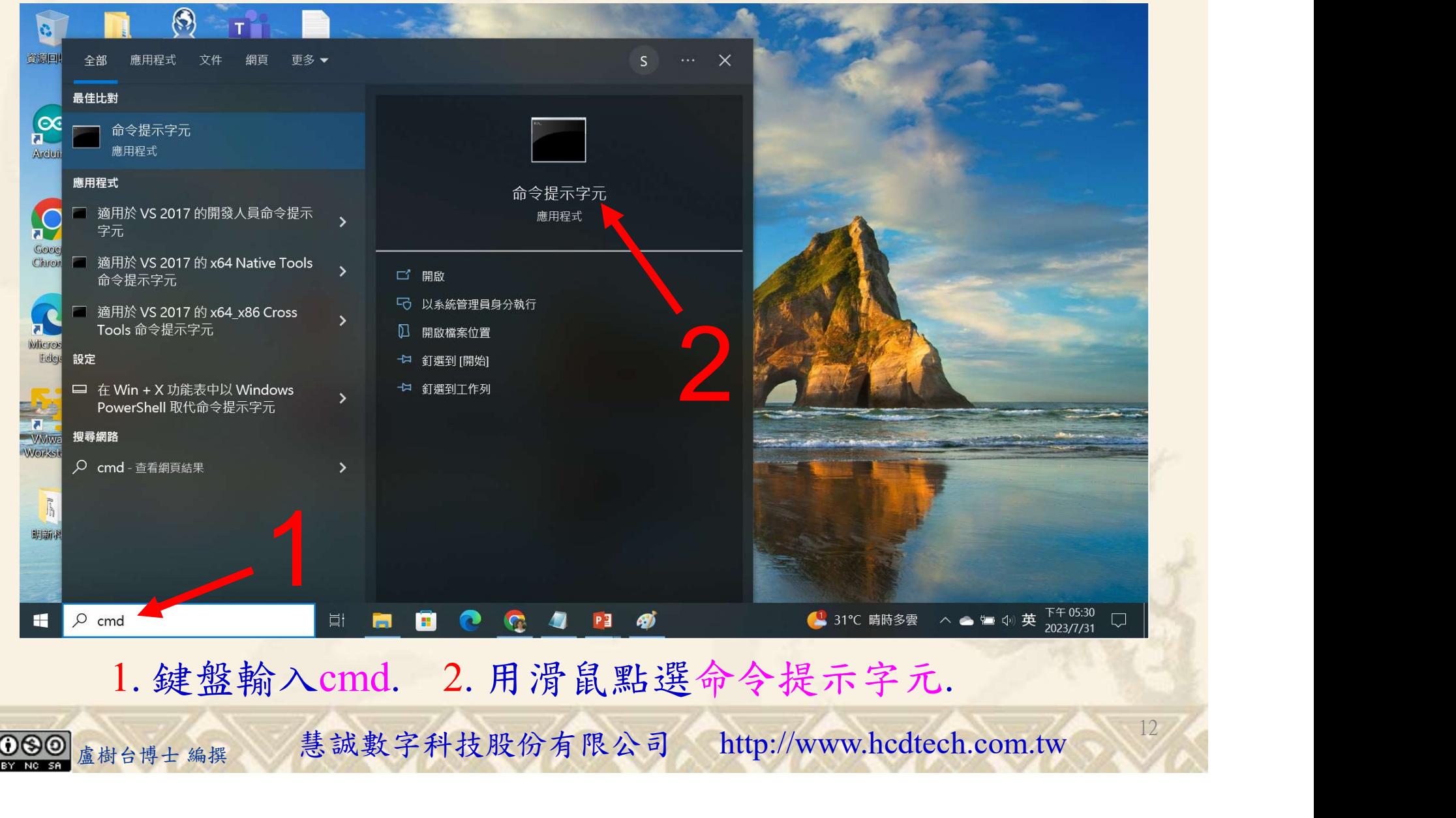

## 檔案執行模式 2/6

1

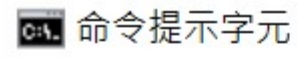

Microsoft Windows [版本 10.0.19045.3693]<br>(c) Microsoft Corporation. 著作權所有,並保留一切權利。

C:\Users\盧樹台>pip install numpy

1. 用鍵盤輸入pip install numpy. 2. 按一下Enter. 1. 用鍵盤輸入pip install numpy. 2. 按一下Enter.

13

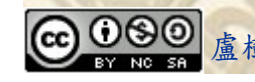

## 檔案執行模式 3/6

#### 图 命令提示字元

Microsoft Windows [版本 10.0.19045.3693]<br>(c) Microsoft Corporation. 著作權所有,並保留一切權利。

C:\Users\盧樹台>pip install numpy 2 You should consider upgrading via the 'c: \python39\python.exe -m p/p

C:\Users\盧樹台>pip install seaborn

盧樹台博士 編撰 慧誠數字科技股份有限公司 http://www.hcdtech.com.tw 1. 用鍵盤輸入pip install seaborn. 2. 按一下Enter.

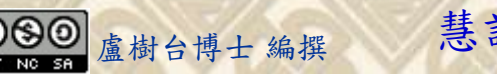

## 檔案執行模式 4/6

#### ■ 命令提示字元

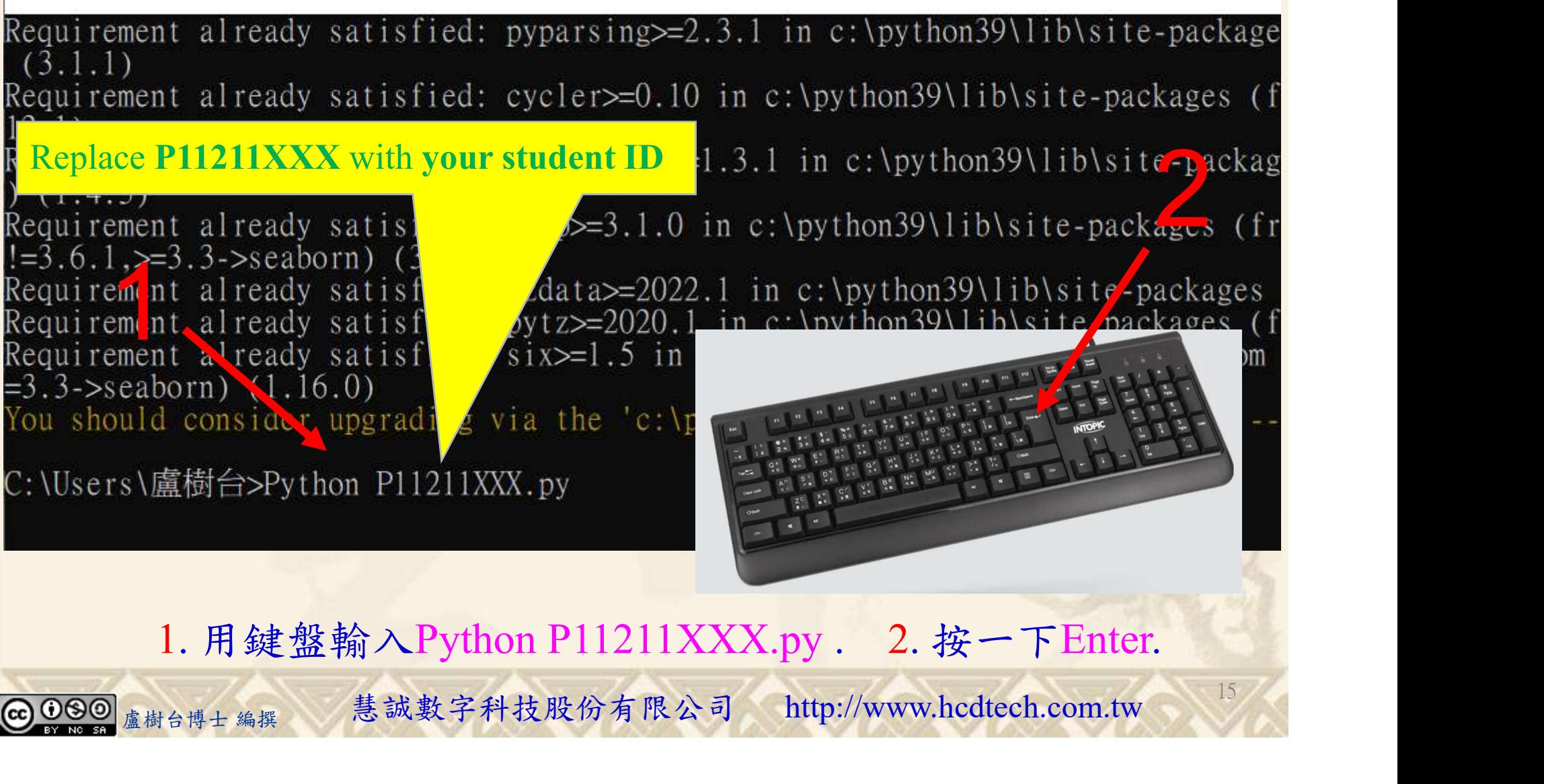

檔案執行模式 5/6

with mean at 1 and standard deviation of 2: 1.31300623 3.74005918 -0.070642651 1.37878668 1.6884323 1.9599120311

):\Users\盧樹台>Python P11211XXX.py P11211XXX practices Lab112. riiziinin praeciees Eaoiiz.<br>Visualization of binomial distribution: C:\Users\盧樹台\P11211XXX.py:7: UserWarning:

distplot is a deprecated function and will be removed in seaborn v0.14.0.

Please adapt your code to use either 'displot' (a figure-level function with similar flexibility) or 'histplot' (an axes–level function for histograms).

For a guide to updating your code to use the new functions, please see https: $\overline{7}/\text{g}$ ist.github.com/mwaskom/de44147ed2974457ad6372750bbe5751

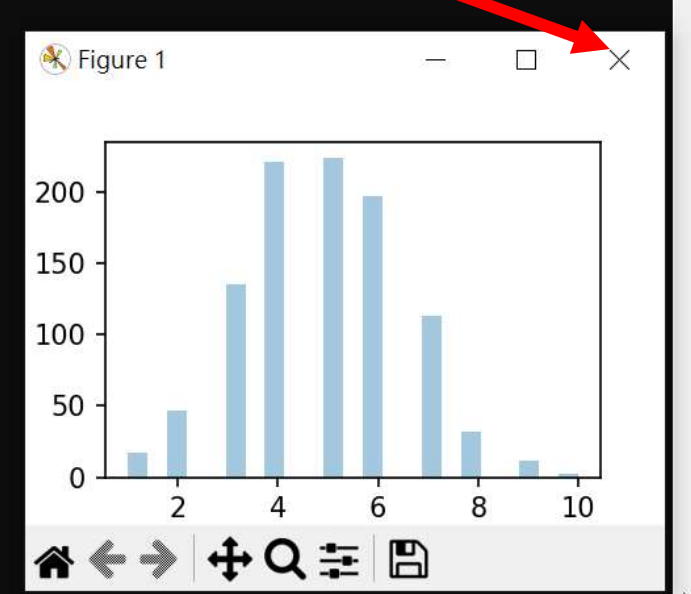

 $1$ 

16

#### 1. 用滑鼠點選 X.

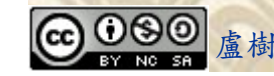

ot(random.binomial(n=10, p=0.5, size=1000), hist=frue, kde=raise)<br>
1. 用滑鼠點選 X.<br>
<sub>盧樹台博士編撰</sub> 慧誠數字科技股份有限公司 http://www.hcdtech.com.tw

## 檔案執行模式 6/6

#### sns.distplot(random.binomial( $n=10$ ,  $p=0.5$ , size=1000), hist=True, kde=False)

Difference between normal and binomial distribution: C:\Users\盧樹台\P11211XXX.py:11: UserWarning:

distribut is a deprecated function and will be removed in seaborn  $v(0.14.0.$ 

Please adapt your code to use either 'displot' (a figure-level function with similar flexibility) or 'kdeplot' (an axes-level function for kernel density plots).

For a guide to updating your code to use the new functions, please see https: $\overline{7}/$ gist.github.com/mwaskom/de44147ed2974457ad6372750bbe5751

sns.distplot(random.normal(loc=50, scale=5, size=1000), hist=False, label='normal') ):\Users\盧樹台\P11211XXX.py:12: UserWarning:

distplot is a deprecated function and will be removed in seaborn v0.14.0.

Please adapt your code to use either 'displot' (a figure-level function with<br>similar flexibility) or 'kdeplot' (an axes-level function for kernel density plots).

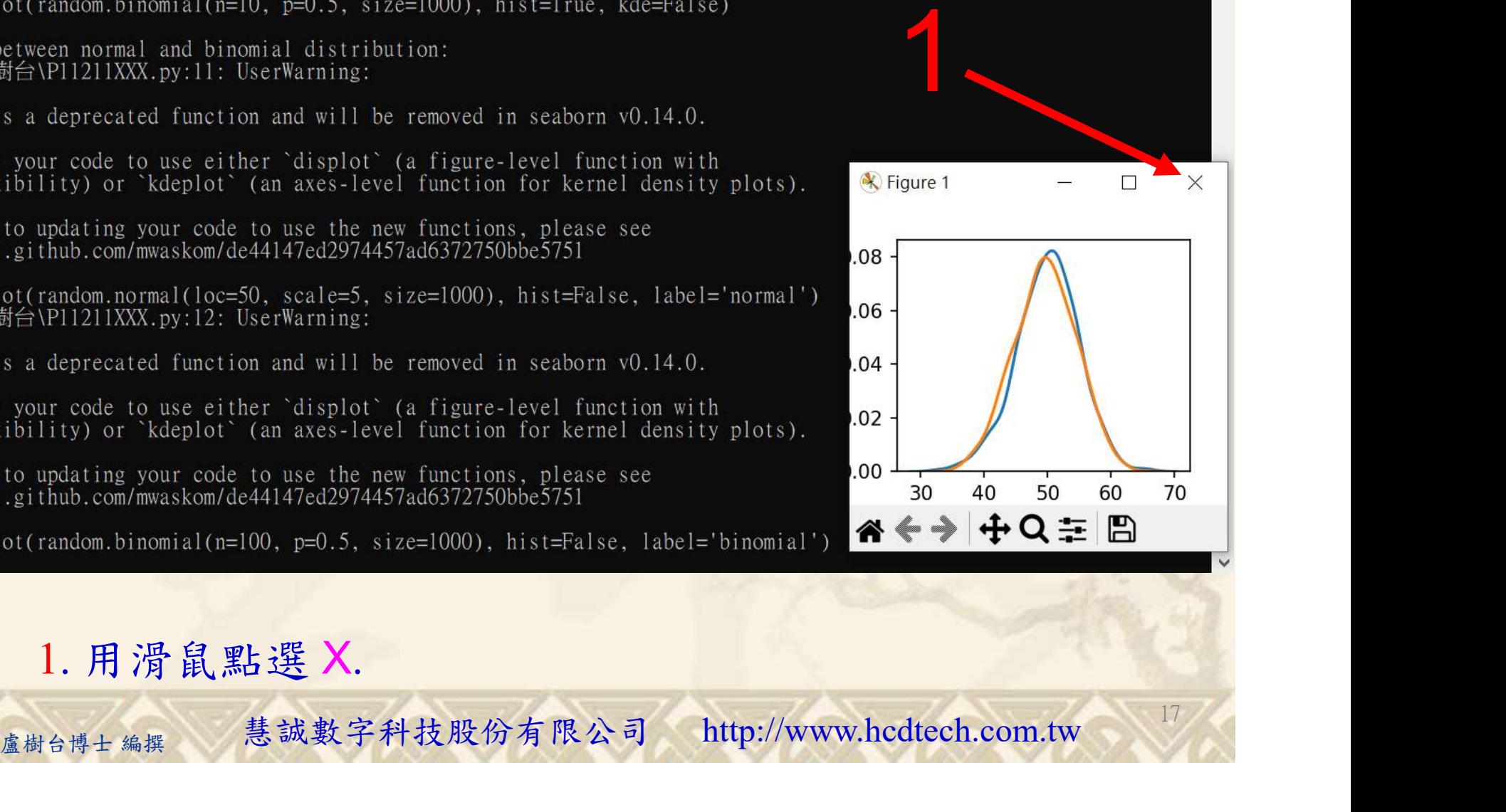

17

#### 1. 用滑鼠點選 X.

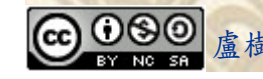

# **Dan - Hay Tin Vao Chính Mình, Bạn Còn Hơn Thế<br>
Verification Criteria of Lab112<br>
(Lab112的驗收規範)二項分佈** (Lab112的驗收規範)二項分佈

P11211XXX  $\frac{1}{2}$  For a guide to updating your code to use K Figure 1  $\Box$ \Users\盧樹台>Python P11211XXX.py<br>1211XXX practices Lab112.<br>sualization of binomial distribution 200 更換為您的學號 Sites of the C:\Users\篇樹台\P11211XXX.py:12:\UserWal uarrization of officintar distribution:<br>Users\盧樹台\P11211XXX.py:7: UserWarning 150 is a deprecated function and will be removed in seaborn v0.14.0. 100 lease adapt your code to use either `displot` (a figure–level function with<br>imilar flexibility) or `histplot` (an axes–level function for histograms). distplot is a deprecated function and or a guide to updating your code to use the new func  $\frac{7}{2}$ ist.github.com/mwaskom/de44147ed29744; «←→ + Q = B Ask the teacher to similar flexibility) or 'kdeplot' (an similar flexibility) or 'kdeplot' (an axes-level function for kernel density plots) K Figure 1 For a guide to updating your code to use the new functions, please<br>https://gist.github.com/mwaskom/de44147ed2974457ad6372750bbe5751 give you points For a guide to updating your code to give you points For a guide to updating your code to sns.distplot(random.normal(loc=50, scale=5, size=1000), hist=False, label='normal')<br>\Users\盧樹台\Pl1211XXX.py:12: UserWarning: 06 listplot is a deprecated function and will be removed in seaborn v0.14.0  $04$ after completing sns.distplot(random.binomial(n=100, .<br>Please adapt your code to use either `displot` (a figure–level function with<br>similar flexibility) or `kdeplot` (an axes–level function for kernel density plots) 02 the illustrated  $\begin{bmatrix} 1 & 4 & 5 & 6 & 4 & 7 \ 6 & \text{NUsers} \end{bmatrix}$ ■ P11211XXX - 記事本 檔案(F) 編輯(E) 格式(O) 檢視(V) 說明 print("P11211XXX practices Lab112.") results. print("Visualization of binomial distribution:") from numpy import random import matplotlib.pyplot as plt (完成右圖指定成 import seaborn as sns sns.distplot(random.binomial( $n=10$ ,  $p=0.5$ , size=1000), hist=True, kde=False) 果後請教師在您 青教師在您<br>
https://www.hcds.com/engil/01/Herence between normal and binomial distribution:?<br>
n.distighted transformal (1000, pel).5, size=1000), hist=False, label='binomial')<br>
<br>
Z加分)<br> **Every student must do Lab112 once!**<br>
《樹 的座位驗收並讓 您簽名加分) Every student must do Lab112 once!

## 養成良好的工作態度 c Có Hướng Dẫn - Hãy Tin Vào Chính Mình, Bạn Còn Hơn Thế 112\_1 程式設計(一)<br>卷成良好行工作座位, 為自己的工作態度加分:

 (1)滑鼠鍵盤歸位 (2)電腦關機 (3)螢幕關閉電源 (4) 椅背靠妥 (5) 個人責任區(工作座位及週邊範圍)應整潔,不遺留垃圾紙屑等。

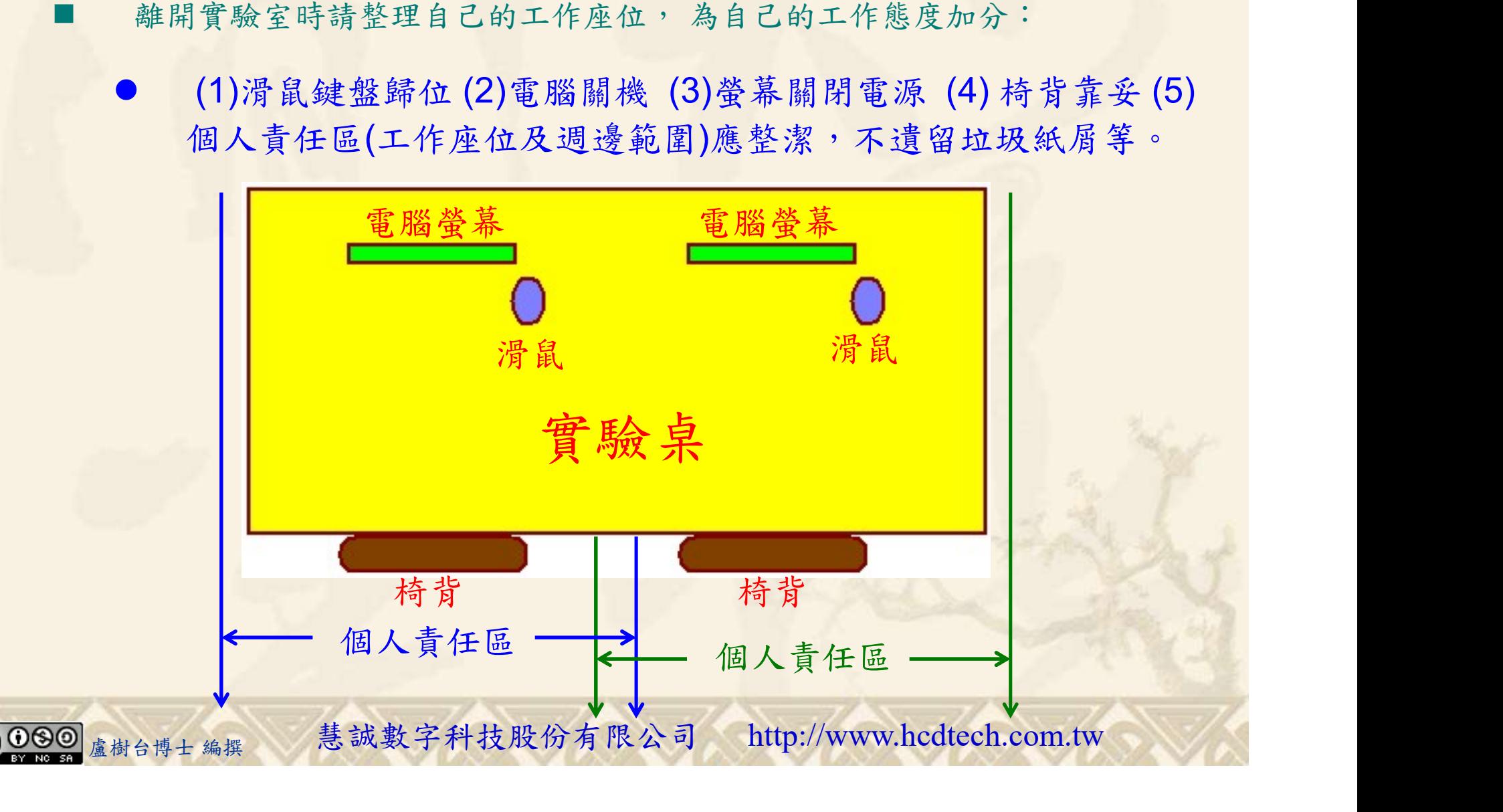